Doc# A824D001 v2.1 10-Sept-2020

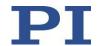

A-824.21xxx 4-Axis Hi-Power Motion Controller

FOR USE WITH PIGLIDE AIR BEARING PRODUCTS AND OTHER DIRECT-DRIVE STAGES.

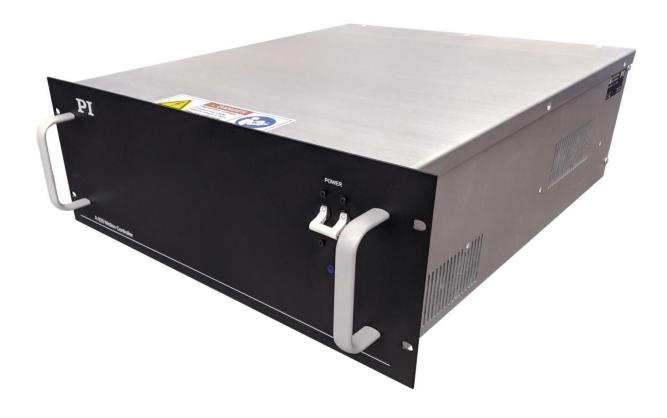

Doc# A824D001 v2.1 10-Sept-2020

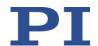

Physik Instrumente (PI) GmbH & Co. KG is the owner of the following trademarks: PI®, PIC®, PICMA®, PILine®, PIFOC®, PiezoWalk®, NEXACT®, NEXLINE®, NanoCube®, NanoAutomation®, Picoactuator®, PInano®, PIMag®

PI owns the following patents or patent applications for the technology field Magnetic Direct Drives (PIMag®): WO212146709A2, DE102012207082A1

© 2020 PI (Physik Instrumente) L.P. The text, photographs and drawings in this user guide are protected by copyright. With regard thereto, PI (Physik Instrumente) L.P. retains all the rights. Use of said text, photographs and drawings is permitted only in part and only upon citation of the source.

Subject to change without notice. This user guide is superseded by any new release. PI continually improves its product offerings, and listed options and specifications may be superseded at any time.

Doc# A824D001 v2.1 10-Sept-2020

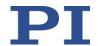

### **Table of Contents**

| 1.  | Ab                | oout this Document                               |    |  |  |
|-----|-------------------|--------------------------------------------------|----|--|--|
|     | .1.               | Objective and Target Audience of this User Guide |    |  |  |
|     | .2.               | Symbols and Typographic Conventions              |    |  |  |
| 1.  | .3.               | Other Applicable Documents                       |    |  |  |
| 2   | cof               | fety                                             | ,  |  |  |
|     | . 3aı<br>. 1.     | Intended Use                                     |    |  |  |
|     | .2.               | General Safety Instructions                      |    |  |  |
|     | .3.               | Organizational Measures                          |    |  |  |
|     | .4.               | Personnel Qualification                          |    |  |  |
|     | .5.               | Warnings and Safety Notices                      |    |  |  |
|     |                   |                                                  |    |  |  |
| 3.  |                   | npacking                                         |    |  |  |
| 4.  | Pro               | oduct Overview                                   |    |  |  |
| 4.  | .1.               | Model Overview and Part Numbering                |    |  |  |
|     | .2.               | Product Description                              |    |  |  |
|     | .3.               | Product Features                                 |    |  |  |
|     | 4.                | Product Views                                    |    |  |  |
| 4.  | .5.               | Product Labeling                                 | 10 |  |  |
| 5.  | Sco               | ope of Delivery                                  | 10 |  |  |
| 5.  | 1.                | Upgrade Options                                  | 11 |  |  |
| 6.  | Mo                | ounting                                          | 11 |  |  |
| 7.  | Coi               | onnecting the Cables                             | 11 |  |  |
|     |                   |                                                  |    |  |  |
| 8.  | Hai               | ardware Interlock                                | 12 |  |  |
| 9.  | Coi               | onnecting the Controller to Protective Earth     | 12 |  |  |
| 10. | ı                 | Motor Outputs                                    | 13 |  |  |
| 11. |                   | Encoder Inputs                                   | 1/ |  |  |
| 11. |                   |                                                  |    |  |  |
| 12. | l                 | Limit Switch Inputs (A & C Encoder Options)      | 14 |  |  |
| 13. | ι                 | User I/O                                         | 15 |  |  |
| 13  | 3.1.              | Analog Inputs                                    | 15 |  |  |
| 1.  | 3.2.              | Analog Outputs                                   | 15 |  |  |
| 13  | 13.3. Digital I/O |                                                  |    |  |  |
| 13  | 3.4.              | Brake Outputs                                    |    |  |  |

Doc# A824D001 v2.1 10-Sept-2020

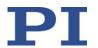

| 13.5                                                                                   | 5. High Speed IO (PEG)                                                                                  | 17       |  |  |
|----------------------------------------------------------------------------------------|----------------------------------------------------------------------------------------------------|----------|--|--|
| 14.                                                                                    | Axis Numbering                                                                                          | 17       |  |  |
| 15.                                                                                    | Software Installation on Host PC                                                                        | 18       |  |  |
|                                                                                        |                                                                                                    |          |  |  |
| 16.                                                                                    | Establishing Host PC Communications with the Controller                                                 | 18       |  |  |
| 17.                                                                                    | Operation                                                                                               | 19       |  |  |
| 17.1                                                                                   | 1. Basic Setup                                                                                          | 19       |  |  |
| 17.2                                                                                   | 2. Homing and Initialization                                                                            | 20       |  |  |
| 17.3                                                                                   | 3. Simple Motion                                                                                        | 21       |  |  |
| 17.4                                                                                   | 4. Cycle Program                                                                                        | 22       |  |  |
| 17.5                                                                                   | 5. Servo Tuning                                                                                         | 22       |  |  |
| 18.                                                                                    | Maintenance                                                                                             | 23       |  |  |
| 18.1                                                                                   |                                                                                                    |          |  |  |
| 18.2                                                                                   | 2. Cleaning                                                                                             | 23       |  |  |
| 19.                                                                                    | Customer Service                                                                                        | 23       |  |  |
| 20.                                                                                    | Technical Data                                                                                          | 24       |  |  |
| 20.1                                                                                   | 1. Specifications                                                                                       | 24       |  |  |
| 20.2                                                                                   | 2. Ambient Conditions                                                                                   | 24       |  |  |
| 20.3                                                                                   | 3. Dimensions                                                                                           | 25       |  |  |
| 20.4                                                                                   | 4. Connector Pin Assignments                                                                            | 26       |  |  |
| 21.                                                                                    | EC Declaration of Conformity                                                                            | 28       |  |  |
| 22.                                                                                    | Old Equipment Disposal                                                                                  | 28       |  |  |
|                                                                                        | Table of Figures                                                                                        |          |  |  |
|                                                                                        | e 1 - Front panel of A-824.21xxx motion controller<br>e 2 - Rear panel of A-824.21xxx motion controller | 9        |  |  |
|                                                                                        | e 3 - Product Labeling Example                                                                          | 10       |  |  |
|                                                                                        | e 4 - Interlock Bypass Jumper                                                                           | 12<br>12 |  |  |
|                                                                                        | igure 5 - Chassis Protective Earth Stud Location<br>igure 6 - Attaching the Protective Earth Conductor  |          |  |  |
| Figure 7 - Variables Manager and Watch Dialog                                          |                                                                                                    |          |  |  |
| Figure 8 - Inputs / Outputs Manager                                                    |                                                                                                    |          |  |  |
| Figure 9 - Suggested PC LAN Adapter Settings                                           |                                                                                                    |          |  |  |
| Figure 10 - Connect to Controller Dialog                                               |                                                                                                    | 19<br>20 |  |  |
| Figure 11 - Controller Object – List of Typical Components  Figure 12 - Motion Manager |                                                                                                    |          |  |  |
| Figure 12 - Motion Manager Figure 13 - Back and Forth Motion                           |                                                                                                    |          |  |  |
| Figure 13 - Back and Forth Motion Figure 14 - Buffer Window                            |                                                                                                    |          |  |  |
| Figure 14 - Buffer Window Figure 15 - A-824.21xxx Dimensions                           |                                                                                                    |          |  |  |

Doc# A824D001 v2.1 10-Sept-2020

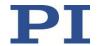

### 1. About this Document

### 1.1. Objective and Target Audience of this User Guide

This User Guide contains information on the intended use of the A-824.21xxx series of motion controllers, hereinafter referred to as the "A-824". It assumes that the reader has a fundamental understanding of basic servo systems as well as motion control concepts and applicable safety procedures.

### 1.2. Symbols and Typographic Conventions

The following symbols and markings are used in this User Guide:

| Symbol               | Meaning                                                                                                    |  |
|----------------------|----------------------------------------------------------------------------------------------------|--|
| WARNING              | If not avoided, the situation could result in damage to the equipment.                                                              |  |
| DANGER DANGER DANGER | Failure to observe these precautions could result in serious injury to those performing the procedures and damage to the equipment. |  |
| 1. 2.                | Action consisting of several steps whose sequential order must be observed                                                          |  |
| >                    | Action consisting of one or several steps whose sequential order is irrelevant                                                      |  |

### 1.3. Other Applicable Documents

| Tior Other Applicable Decamente                  |
|--------------------------------------------------|
| Name                                             |
| Instructions for SPiiPlus ADK Suite Installation |
| ACSPL Plus Programmer's Guide                    |
| SPiiPlus MMI Application Studio User Guide       |
| SPiiPlus Command and Variable Reference Guide    |
| SPiiPlus C Library Reference Programmer Guide    |
| SPiiPlus COM Library Programmers Guide           |
| SPiiPlus NET Programmers Guide                   |
| App Note - PEG and MARK Operations               |

Doc# A824D001 v2.1 10-Sept-2020

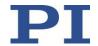

### 2. Safety

#### 2.1. Intended Use

The A-824 is a laboratory device according to DIN EN 61010-1. It is intended to be used in interior spaces and in an environment which is free of dirt, oil and lubricants.

According to its design, the A-824 is intended for operating the PIglide line of direct-drive air bearing linear and rotary stages. Do not attempt to connect the A-824 to any other device unless specifically instructed to do so by a PI engineer.

The A-824 may only be used in compliance with the technical specifications and instructions in this User Guide. The user is responsible for process validation and application software development.

### 2.2. General Safety Instructions

The A-824 is built according to state-of-the-art technology and recognized safety standards. Improper use can result in personal injury and/or damage to the A-824.

- > Only use the A-824 for its intended purpose, and only use it if it is in a good working order.
- Read the user documentation.
- Immediately eliminate any faults and malfunctions that are likely to affect safety.

The operator is responsible for the correct installation and operation of the A-824.

- Install the A-824 near the power source so that the power plug can be quickly and easily disconnected from the mains.
- ➤ Use the supplied components to connect the A-824 to the power source.

### 2.3. Organizational Measures

- Always keep this user guide available by the A-824.
- The latest versions of the user guide are available from PI.
- Add all information given by the manufacturer to the user documentation, for example supplements or Technical Notes.
- ➤ If you give the A-824 to other users, also turn over the user documentation as well as other relevant information provided by the manufacturer.
- > Only use the device on the basis of the complete user documentation. Missing information due to incomplete user documentation can result in property damage.
- Only install and operate the A-824 after having read and understood this user guide.

#### 2.4. Personnel Qualification

The A-824 may only be installed, started up, operated, maintained and cleaned by authorized and qualified staff.

PI (Physik Instrumente) L.P. 16 Albert Street, Auburn, MA 01501 Tel: 508-832-3456 Fax: 508-832-0506 Email: air@pi-usa.us Page 6 of 28

Doc# A824D001 v2.1 10-Sept-2020

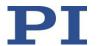

**2.5. Warnings and Safety Notices**The following statements apply throughout this user guide. Failure to observe these precautions could result in serious injury to those performing the procedures and damage to the equipment. This user guide and any additional instructions included with the stage should be retained for the lifetime of the stage.

| DANGER  | To minimize the possibility of electrical shock and bodily injury or death, disconnect all electrical power prior to making any electrical connections.                                                                                  |
|---------|----------------------------------------------------------------------------------------------------|
| DANGER  | To minimize the possibility of electrical shock and bodily injury or death when any electrical circuit is in use, ensure that no person comes in contact with the circuitry when the stage or controller is connected to a power source. |
| DANGER  | To minimize the possibility of bodily injury or death, disconnect all electrical power prior to making any mechanical adjustments.                                                                                                    |
| DANGER  | To minimize the possibility of bodily injury or death from electric shock in the case of malfunction or failure of the system, make sure a protective earth conductor is properly connected.                                             |
| DANGER  | Moving parts of the stage can cause crushing or shearing injuries. All personnel must remain clear of any moving parts.                                                                                                    |
| DANGER  | Improper use of the equipment can cause damage, shock, injury, or death. Read and understand this user guide before operating the stage.                                                                                                 |
| DANGER  | If the equipment is used in a manner not specified by the manufacturer, the protection provided by the equipment can be impaired.                                                                                                    |
| DANGER  | Interconnect cables can pose a tripping hazard. Securely mount and position all stage cables to avoid potential hazards.                                                                                                    |
| DANGER  | Do not expose the equipment to environments or conditions outside the specified range of operating environments. Operation in conditions other than those specified can cause damage to the equipment.                                   |
| DANGER  | The equipment must be mounted securely. Improper mounting can result in injury and damage to the equipment.                                                                                                    |
| DANGER  | Use care when moving the equipment. Lifting or transporting stages can result in injury.                                                                                                    |
| WARNING | Use care when moving the equipment. Avoid any shocks, drops or bumps that can cause scratches, dings, dents, or distortion of the equipment.                                                                                             |

## 3. Unpacking

Carefully unpack the controller, stages, and other components from the shipping packaging. Inspect the contents for signs of damage. If there is any sign of damage or missing parts, contact PI immediately. Keep all packaging materials in case the product needs to be returned.

Doc# A824D001 v2.1 10-Sept-2020

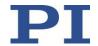

### 4. Product Overview

### 4.1. Model Overview and Part Numbering

The A-824 series offers various models, defined by the encoder type, communications protocol, and IO options.

| Model    | Encoder                                       | Options                            |
|----------|-----------------------------------------------|------------------------------------|
| A-824.21 | A = Incremental Analog SIN/COS (1 Vp-p)       | 00 = 10A cont. / 20A peak per axis |
|          | B = Absolute BiSS-C or EnDat 2.1/2.2          | 05 = 5A cont. / 10A peak per axis  |
|          | C = Incremental Digital RS-422 (TTL) A-quad-B |                                    |

### 4.2. Product Description

The A-82x series of motion controllers from PI offers a completely integrated electronics solution, with controller, drives, and power supplies packaged together in a 4U 19-inch rack-mount enclosure. These controllers are designed and optimized to work with the PIglide line of air bearing stages which feature direct drive linear and rotary servo motors and high resolution encoders. The A-82x.21xxx series features the UDMnt PWM servo drive from ACS, which offers the excellent performance at a reduced cost.

Standard options include inputs for incremental analog (SIN/COS 1Vpp) and digital (RS-422) encoders, and absolute encoders using the BiSS-C or EnDat 2.1/2.2 protocols. Sine encoder support includes integrated encoder multiplication up to 4096x.

All controllers feature on-board flash memory for stored motion programs and parameters. The A-82x controllers can run in standalone mode running stored programs, or controlled via an external PC. A PC is required for programming and setup. All software is included with the controller.

#### 4.3. Product Features

- ACS SPiiPlus EC Motion Controller and EtherCAT® master.
- ACS UDMnt PWM servo drives
- AC-to-DC power supplies to convert AC line voltage into the required DC voltages needed for the servo motors and controller logic.
- Universal AC Power Input. For maximum performance, the A-82x series should only be used with AC input voltages of 200 - 265VAC (single phase) 50-60 Hz.)
- Cooling Fan
- Circuit breakers built into on/off power switch
- Cabling to bring all necessary electrical signals to the rear panel, using industry-standard D-sub connectors on the package exterior.
- 19" wide rack-mount chassis.
- MPU cycle rate of 5 kHz.
- Encoder-based sine commutation (no Hall Effect sensors needed) of 3-phase motors.
- 16 buffers for stored motion programs.
- 24VDC IO and limits.
- 24VDC interlock input.
- EtherCAT® output port for expansion to more axes, expanded IO, LCM2 laser control module, and more.
- Ethernet (TCP/IP) communications to host PC. Ethernet/IP also supported.
- All required software drivers.
- ACS SPiiPlus ADK Suite of software tools. Includes SPiiPlus MMI Application Studio, SPiiPlus Utilities for software maintenance and application management, documentation of all ACS products and software tools, controller simulator tool.

PI (Physik Instrumente) L.P. 16 Albert Street, Auburn, MA 01501 Tel: 508-832-3456 Fax: 508-832-0506 Email: air@pi-usa.us Page 8 of 28

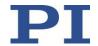

### 4.4. Product Views

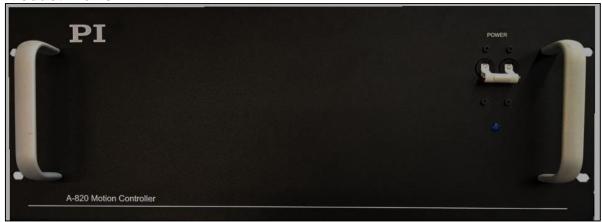

Figure 1 - Front panel of A-824.21xxx motion controller

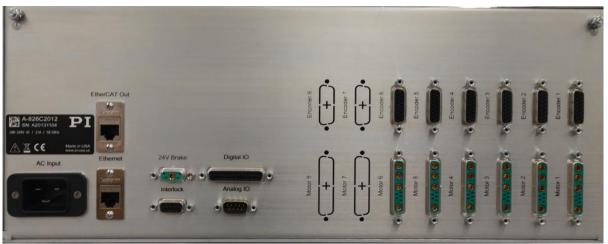

Figure 2 - Rear panel of A-824.21xxx motion controller

| Labeling     | Туре               | Function                                  |
|--------------|--------------------|-------------------------------------------|
| AC INPUT     | IEC 60320 Type C20 | Connection for the AC supply voltage      |
| ETHERNET     | RJ45 Socket        | Connection to the host PC                 |
| ETHERCAT OUT | RJ45 Socket        | Connection to ACS Controller EtherCAT Bus |
| INTERLOCK    | DB9-F              | E-Stop/Interlock Connection               |
| ANALOG IO    | DB9-M              | Controller Analog I/O Connection          |
| DIGITAL IO   | DB25-F             | Controller Digital I/O Connection         |
| ENCODER 1    | DB15-F             | Stage Encoder Connection Axis #1          |
| MOTOR 1      | 9W4-F              | Stage Motor Connection Axis #1            |
| ENCODER 2    | DB15-F             | Stage Encoder Connection Axis #2          |
| MOTOR 2      | 9W4-F              | Stage Motor Connection Axis #2            |
| ENCODER 3    | DB15-F             | Stage Encoder Connection Axis #3          |
| MOTOR 3      | 9W4-F              | Stage Motor Connection Axis #3            |
| ENCODER 4    | DB15-F             | Stage Encoder Connection Axis #4          |
| MOTOR 4      | 9W4-F              | Stage Motor Connection Axis #4            |
| 24V Brake    | 5W1-F              | Stage Brake Connection                    |

See Section 20.4 for connector pin assignments.

Doc# A824D001 v2.1 10-Sept-2020

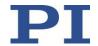

## 4.5. Product Labeling

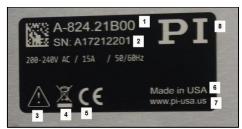

Figure 3 - Product Labeling Example

| #  | Description                                                                                                    |
|----|----------------------------------------------------------------------------------------------------|
| 1. | A-824.21B00 (Product model number example)                                                                                                    |
| 2. | Serial number (example), individual for each A-824 Meaning of the places (counting from left): A = Plglide Air Bearing Product 17 = year of manufacture (i.e. 2017) 242402 = consecutive unique number, 6-digit |
| 3. | Warning sign "Observe manual"                                                                                                    |
| 4. | Old equipment disposal warning sign                                                                                                    |
| 5. | CE mark                                                                                                    |
| 6. | Country of origin                                                                                                    |
| 7. | Manufacturer's address (website)                                                                                                    |
| 8. | Manufacturer's logo                                                                                                    |

5. Scope of Delivery

| Item number                                                   | Description                                                                                                    |  |
|---------------------------------------------------------------|----------------------------------------------------------------------------------------------------|--|
| A-824.21xxx                                                   | 4-Axis Motion Controller, 4U 19" rack mount enclosure ACS SPiiPlus EC Controller & UDMnt Drives 200-240 VAC Input Configuration per the sales order. |  |
| 000079731 Korea, EU<br>000083299 UK<br>AS002E006 USA (220VAC) | Power cord (1x), per order or country of delivery.                                                                                                   |  |
| 000056566                                                     | CAT5e Patch Cable, Shielded, 10 ft.                                                                                                    |  |
| -                                                             | USB Memory Stick and/or CR-ROM and/or DVD with documentation and software, including controller parameter backup files                               |  |
| A824D001                                                      | User Guide for the A-824 (this document)                                                                                                    |  |

Doc# A824D001 v2.1 10-Sept-2020

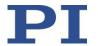

### 5.1. Upgrade Options

The ACS SPIIPlus EC Motion Controller contained inside the A-82x series controller can be upgraded at the factory or in the field to add the following features. Contact a PI sales engineer for details and pricing.

- Increase the number of axes that can be controlled (up to 64 (note this does not add drive axes).
- Add ServoBoost™ (in blocks of 4 axes). ServoBoost™ provides:
  - Automatic adaptation to large changes in load and system parameters
  - Automatic compensation of disturbances, resonances, axes interaction, cogging and more)
  - ServoBoost™ is required for gantry applications.
- Add ServoBoost<sup>™</sup> PLUS (requires at least 4 axes of ServoBoost<sup>™</sup> already installed). ServoBoost<sup>™</sup> PLUS provides:
  - Improved stability and jitter performance
  - Improved velocity stability
- G-Code programming
- Input Shaping for increased step-and settle performance and decreased reaction force motion.
- Add additional programming buffers for stored motion programs (up to 64 total).

### 6. Mounting

The A-824 is intended for either desktop use or to be mounted in a 19" wide electrical rack using the mounting holes on the front panel. Mounting holes for side-mounted slide rails are included; the rails themselves are not included.

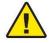

Take care not to block the air inlet and exhaust ports on either side if the chassis, otherwise the controller could overheat.

## 7. Connecting the Cables

Stage interconnect cables are not in the scope of delivery of the A-824. However, PI offers several standard cable sets that can be used, depending on the motion controller options being used. See Section 20.4 for connector pin assignments.

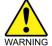

Only use the interconnect cables that have been designed for the combination of stage and controller being used. Connection using the wrong cable may result in damage to the stage and the controller.

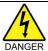

To minimize the possibility of electrical shock and bodily injury or death, disconnect all electrical power prior to making any electrical connections.

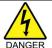

To minimize the possibility of electrical shock and bodily injury or death when any electrical circuit is in use, ensure that no person comes in contact with the circuitry when the stage is connected to a power source.

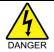

To minimize the possibility of bodily injury or death, disconnect all electrical power prior to making any mechanical adjustments.

Prior to electrically connecting the stage to the A-824 controller, follow the instructions in the stage's user guide for proper mounting of the stage and the stage payload.

- 1. Connect the #1 stage motor connector to the A-824 "Motor 1" connector with the proper interconnect cable.
- 2. Connect the #1 stage encoder connector to the A-824 "Encoder 1" connector with the proper interconnect cable.
- 3. Repeat steps 1 & 2 for axes #2 through #4 as needed.

Doc# A824D001 v2.1 10-Sept-2020

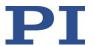

- 4. Connect the air pressure switch on the Air Prep Kit (if purchased) to the A-824 "Interlock" connector with the proper interconnect cable.
- 5. Ensure that all cable connector screws are securely fastened, but do not overtighten.
- 6. Connect the A-824 to the host PC using an Ethernet patch cable.
- 7. Connect the A-824 power input connector to an AC outlet using the power cord provided with the controller.

When ready to use, switch on the controller power using the power switch located on the front of the A-824. A blue power-on indicator light on the front of the A-824 will turn on.

#### 8. Hardware Interlock

The controller has an interlock input that needs to be connected to a +24 VDC source for the servo drives to run; otherwise the controller will be in the "Interlock fault" state; no motion can be commanded and the motors cannot be energized. See Section 20.4 for connector pin assignments.

The interlock is typically connected (in series to a +24VDC supply) to an air pressure switch on a PI-supplied A-80x series air prep kit. In the event of an air pressure loss, the switch will open and the interlock will disable the servo drives.

The Interlock cable which connects the air pressure switch on the air prep kit (if purchased) includes a 2-pin connector (Molex Part# 43640-0201) that can be used by the end user to connect additional interlock devices. The two pins can be connected in series to various 24 VDC devices, such as E-stop switches, door switches, light curtains, etc. Integrating these functions is the decision and the responsibility of the user.

The Interlock cable is shipped with a bypass jumper installed. If the jumper is installed, the user interlock is bypassed, and only the air pressure switch is used by the controller's interlock circuit.

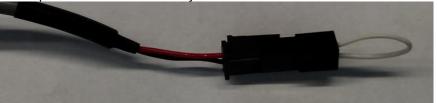

Figure 4 - Interlock Bypass Jumper

To completely bypass all interlock functionality of the A-824, connect +24VDC to the INTLOCK1 pin on the A-824's Interlock connector.

## 9. Connecting the Controller to Protective Earth

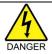

To minimize the possibility of bodily injury or death from electric shock in the case of malfunction or failure of the system, make sure a protective earth conductor is properly connected.

The A-824 has two (2) M4 threaded studs for connecting the controller chassis to a protective earth ground conductor. The studs are marked with the symbol for the protective earth ground and are located on the rear panel of the controller near the upper corners.

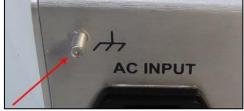

Figure 5 - Chassis Protective Earth Stud Location

PI (Physik Instrumente) L.P. 16 Albert Street, Auburn, MA 01501 Tel: 508-832-3456 Fax: 508-832-0506

Email: air@pi-usa.us

Page 12 of 28

Doc# A824D001 v2.1 10-Sept-2020

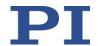

- The fasteners needed to attach a protective earth conductor are included with the A-824, with a full set mounted to each ground stud.
- ➤ The protective earth conductor cable cross-section should be ≥0.75 mm<sup>2</sup> (20 AWG or heavier).

### To connect the controller to a protective earth conductor:

- 1. If necessary, fasten a suitable cable lug to the protective earth conductor. Note that the conductor and lug are not in the scope of delivery of the A-824.
- 2. Remove the fasteners (M4 nut, two safety "star" washers, and two flat washers) from the stud.
- 3. Attach the cable lug of the protective earth conductor to the protective earth stud using the fasteners as

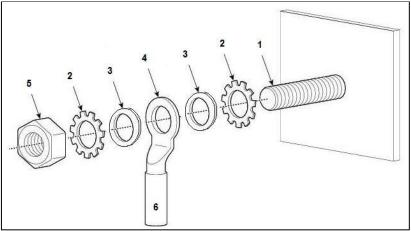

Figure 6 - Attaching the Protective Earth Conductor

| #  | Description                |
|----|----------------------------|
| 1. | Chassis stud (M4 male)     |
| 2. | Star washer (2x)           |
| 3. | Flat washer (2x)           |
| 4. | Cable lug                  |
| 5. | M4 Nut                     |
| 6. | Protective earth conductor |

- 4. Tighten the M4 nut with a torque of 1.2 Nm to 1.5 Nm.
- Make sure that the contact resistance at all connection points relevant for mounting the protective earth conductor is <0.1 Ω at 25 A.</li>

## 10. Motor Outputs

The A-824 is default configured to drive 3-phase brushless motors. The controller can also drive single-phase DC brush and voice-coil motors.

The A-824 does not include motor Hall inputs; motor commutation is provided via encoder feedback only (sine commutation).

The A-824 can be factory-configured with drives that provide either 5A continuous / 10A peak current per axis, or 10A continuous / 20A peak current per axis.

Doc# A824D001 v2.1 10-Sept-2020

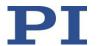

### 11. Encoder Inputs

The A-824 can be factory-configured to support three different types of encoder inputs. The option must be selected at time of order. Custom configurations are required if encoder types are to be mixed across the various channels of the controller. The encoder inputs provide power to the connected device's encoder.

The A-824 does not support single-ended encoders

Option A: Incremental quadrature, differential, analog SIN/COS 1Vp-p. Interpolation rate from 4x to 4096x is selectable in software settings.

Option B: Absolute BiSS-C or EnDat 2.1/2.2. Protocol is selectable in software settings.

Option C: Incremental quadrature, differential, digital RS-422 (AqB).

### 12. Limit Switch Inputs (A & C Encoder Options)

The A-824 provides two (2) inputs used for travel limit switches for each axis of motion. These inputs are not provided for controllers using the "B" Absolute Encoder option. The limit switch signals connect to the A-824 controller via the Encoder connectors. See Section 20.4 for connector pin assignments.

All limit inputs are single ended and opto-isolated.

Limit Switches Supported

- 24VDC Current Sinking (NPN), < 5 mA
- Open Collector
- 5V TTL Current Sourcing, < 50 mA (only available with "C" Encoder Option)

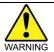

The 5V TTL Sourcing Limit option must be specified in advance; this is a hardware selectable option set at the factory. Use of incompatible limit switches can cause damage to the switch and/or the controller.

#### Mapping

| A-824 Axis # | A-824 Limit Name | ACS Axis # | ACS Signal Name   |
|--------------|------------------|------------|-------------------|
| 1            | Lim+             | 0          | 0LL (Left Limit)  |
| 1            | Lim-             | 0          | 0RL (Right Limit) |
| 2            | Lim+             | 1          | 1LL (Left Limit)  |
| 2            | Lim-             | 1          | 1RL (Right Limit) |
| 3            | Lim+             | 2          | 2LL (Left Limit)  |
| 3            | Lim-             | 2          | 2RL (Right Limit) |
| 4            | Lim+             | 3          | 3LL (Left Limit)  |
| 4            | Lim-             | 3          | 3RL (Right Limit) |

Doc# A824D001 v2.1 10-Sept-2020

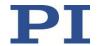

### 13. User I/O

### 13.1. Analog Inputs

2x

Variables: AIN 0, AIN 2Resolution: 12-bit

Range: Differential, +\- 10 VDC
Input resistance: >160 kΩ

Default Scaling: The programming range, in real numbers, is from -100 to +100. Measured across the AIN0 + pin and AIN0 - pin, this corresponds to an input voltage of -10VDC to +10VDC.

### 13.2. Analog Outputs

2x

Variables: AOUT 0, AOUT 1

• Resolution: 10-bit

Range: Differential, +/- 10 VDC

Max output current: 1 mA

 Default Scaling: The programming range, in real numbers, is from -100 to +100. Measured across the AOUT0 + pin and AOUT0 - pin, this corresponds to an output voltage of -10VDC to +10VDC.

*Programming Note:* The Analog Input and Output objects can be accessed through the "Variables Manager and Watch" object in the ACS MMI. Select the desired IO object from the "Variables" list, then click "Create Watch".

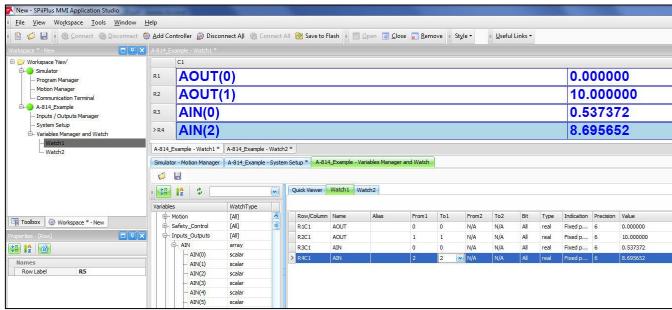

Figure 7 - Variables Manager and Watch Dialog

Doc# A824D001 v2.1 10-Sept-2020

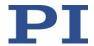

### 13.3. Digital I/O

The A-824 provides four (4) general purpose digital inputs and three (4) general purpose digital outputs. These are in addition to the inputs used for travel limit switches. All are opto-isolated.

Programming Note: The general purpose input and output objects can be accessed through the "Inputs / Outputs Manager" object in the ACS MMI. Outputs can be toggled by clicking on the green square of the desired output. Input status is indicated by the green circles.

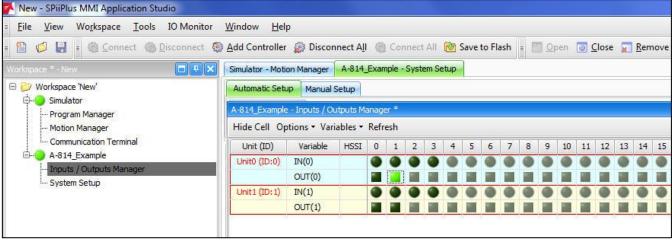

Figure 8 - Inputs / Outputs Manager

### 13.3.1. General Purpose Inputs

• 4x

Variables: Drive0 IN 1, Drive0 IN 2, Drive 0 IN 3, Drive 1 IN 1

Current Sinking (NPN)
Voltage: 24 VDC
Input current: < 5 mA</li>

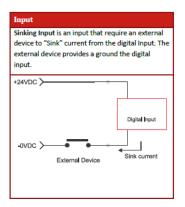

### 13.3.2. General Purpose Outputs

4>

• Variables: Drive0:OUT0, Drive0:OUT1, Drive2:OUT0, Drive2:OUT1

Current Sourcing (PNP)

Voltage: 24 VDC

Output Current: 100 mA max

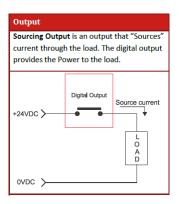

Doc# A824D001 v2.1 10-Sept-2020

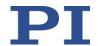

### 13.4. Brake Outputs

Any axis can be configured to work with a Z axis stage which includes a power-off brake.

The brake is controlled via digital IO; the variable used will depend on which axis uses the brake. Operation of the brake is automatic when the servo is enabled and disabled for the axis. If the brake function is used for a specific axis, that output is not available as a user IO.

Current SourcingVoltage: 24VDC

Output Current: 1A max per channel (max 1A total from all 4 outputs combined)

4x

Example: If the Z axis with a brake uses axis 2, Drive 1 OUT 0 will not be available for general user IO, since this is the IO point used by the brake.

Note: The brake outputs on the A-824 are tied directly to the General Purpose Digital Outputs described in Section 0. These brake outputs are operated through a relay to supply a higher current than the GPO can supply. The user should be aware that when a Digital Output is triggered, the corresponding output on the brake connector will also be triggered.

### 13.5. High Speed IO (PEG)

In addition to the general purpose DIO, the A-824 includes four (4) additional high-speed TTL-level (RS-422) outputs used for the Position Event Generator (PEG) to trigger external events based on real-time position data. See the ACS document "App Note - PEG and MARK Operations" for more details.

Signal Type: RS-422

Pulse width: 26 nsec – 1.75 msec

• Max Rate: 10 MHz

## 14. Axis Numbering

The following mapping applies between the Axis Number used in the ACS controller software and the hardware ports on the A-824:

| Axis # | Hardware Port      |
|--------|--------------------|
| 0      | Motor 1, Encoder 1 |
| 1      | Motor 2, Encoder 2 |
| 2      | Motor 3, Encoder 3 |
| 3      | Motor 4, Encoder 4 |

Tel: 508-832-3456 Fax: 508-832-0506 MOTION | POSITIONING

Doc# A824D001 v2.1 10-Sept-2020

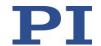

### 15. Software Installation on Host PC

- 1. Copy the file "SPiiPlus ADK Suite v.2.30 Update 2.zip" from the provided USB Memory stick/CD-ROM/DVD to a local folder on the user's host PC.
  - The software can also be downloaded from: <a href="https://www.acsmotioncontrol.com/downloads">https://www.acsmotioncontrol.com/downloads</a>. You may need to create a user account to access these materials.
- 2. Unzip the file.
- 3. Follow the instructions in the "Instructions for SPiiPlus ADK Suite v2 30 Installation".
- 4. Run the file "setup.exe" located in the folder to which the .zip file was unpacked.

### 16. Establishing Host PC Communications with the Controller

Communication with a host PC is necessary to operate the controller in non-autonomous mode. Note that it is possible to operate the controller without a host PC; however motion programs must first be saved to the controller's non-volatile memory.

To connect the host PC to the A-824 controller:

1. Make sure the A-824 and the host PC are connected by an Ethernet patch cable.

2. You may need to adjust your PC's LAN adapter settings to talk locally to the A-824. The following figure shows suggested settings for your PC's LAN adapter:

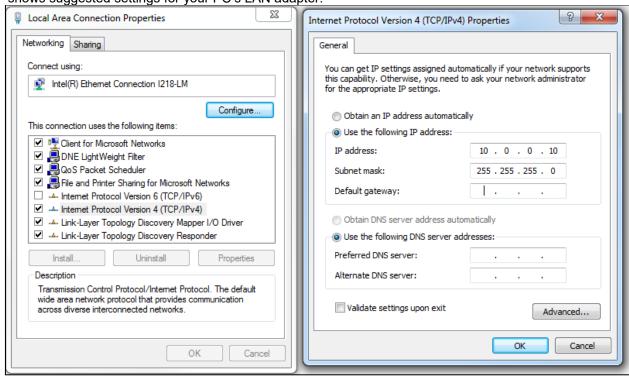

Figure 9 - Suggested PC LAN Adapter Settings

Doc# A824D001 v2.1 10-Sept-2020

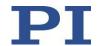

- Turn on the power on the A-824 using the switch on the front panel.
- Start the SPiiPlus MMI Application Studio software on the host PC.
- Click "Add Controller" on the main menu toolbar.
  In the "Connect to Controller" dialog, give your controller a name, select the "Ethernet" tab, and enter IP address 10.0.0.100, Port 701. This is the default IP address of the A-824 controller set at the factory.

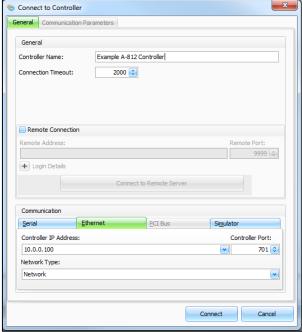

Figure 10 - Connect to Controller Dialog

See the ACS document "SPiiPlus MMI Application Studio User Guide" for details on connecting to the controller.

For additional tutorials on the use of the MMI software, see https://www.acsmotioncontrol.com/downloads and click under the "Training Materials" section. You may need to create a user account to access these materials.

#### 17. Operation

The SPiiPlus MMI Application Studio software can be used to control the system, to develop user programs, and to alter the system configuration. For complete instructions, see the ACS documentation provided with this system.

Note: The SPiiPlus MMI Application Studio software also has extensive online help. To access it, press "F1" from any screen in the program.

#### 17.1. Basic Setup

To access the most-used features of the MMI, you must add components to the controller object. The following figure shows a typical setup. Components can be added by right-clicking on the controller object in the Workspace area of the MMI, then selecting "Add Component", then selecting the desired component(s) from the pop-out menu.

PI (Physik Instrumente) L.P. 16 Albert Street, Auburn, MA 01501 Tel: 508-832-3456 Fax: 508-832-0506 Email: air@pi-usa.us

Page 19 of 28

Doc# A824D001 v2.1 10-Sept-2020

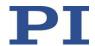

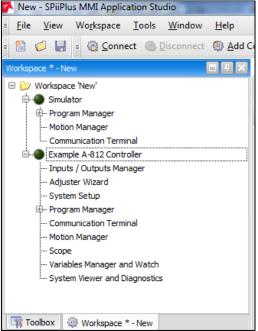

Figure 11 - Controller Object - List of Typical Components

Full details of the use and operation of the ACS SPii Plus controller, which is contained in the A-824, are beyond the scope of this guide. Consult the ACS manuals and training materials for details.

### 17.2. Homing and Initialization

A homing procedure couples a position to a specific axis. Homing is dependent on the encoder type (incremental vs. absolute) and motion type (linear vs. rotary). Absolute encoders do not need a movement during the homing procedure, since the exact positions can be directly transferred to the system. For incremental encoders, a movement is necessary, since there is no knowledge of the exact position within the system at power-on. This movement is made at slow speed in some direction until a certain measuring point is reached.

The A-824 has been configured at the factory to run a specific set of motion stages typically purchased along with the controller. The program Buffer #8 contains PI's standard homing program.

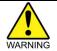

Initialization must be done for all axes after the controller has been turned on or power-cycled **before any other motion can be commanded.** 

To initialize and home any axis, enter the following commands in the Communications Terminal object of the MMI:

| Command  | Alternate Commands | Result                             |
|----------|--------------------|------------------------------------|
| p900 = 0 | START 8, home0     | Will initialize and home Axis 0    |
| p900 = 1 | START 8, home1     | Will initialize and home Axis 1    |
| p900 = 2 | START 8, home2     | Will initialize and home Axis 2    |
| p900 = 3 | START 8, home3     | Will initialize and home Axis 3    |
| p900 = 9 | START 8, homeA     | Will initialize and home all axes. |

Doc# A824D001 v2.1 10-Sept-2020

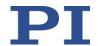

### 17.3. Simple Motion

Simple point-to-point motions can be created using the Motion Manager. To access, make sure the Motion Manager component has been added to your controller object. Select the Motion Manager.

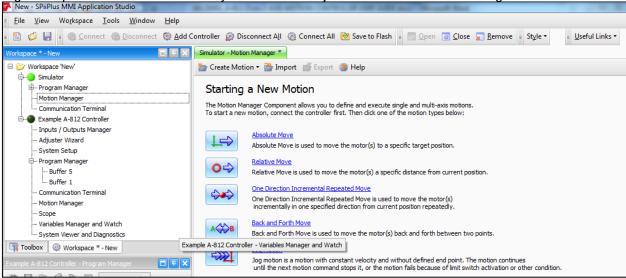

Figure 12 - Motion Manager

Simple motion types can be created by selecting one of the motion types and then setting some basic parameters. Below is an example of a simple back-and-forth motion commanded for two axes. Motion can be started by clicking on the "Start Motion" button.

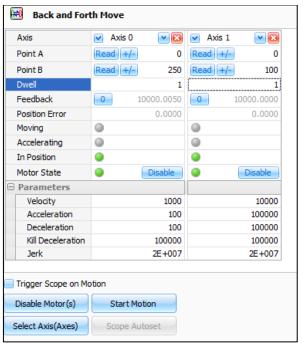

Figure 13 - Back and Forth Motion

Note: The axis will already be enabled if the Homing and Initialization program has been run, as described in Section 17.2.

Doc# A824D001 v2.1 10-Sept-2020

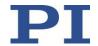

### 17.4. Cycle Program

Your A-824 controller may have been setup at the factory with an automatic cycle program that will run your stages in a repeating cycle pattern. If this is the case, the program will have been saved in Buffer #5. To run the program, select "Buffer 5" in the Program Manager component. You can start, pause, and stop the program using the three buttons at the top of the window as indicated below.

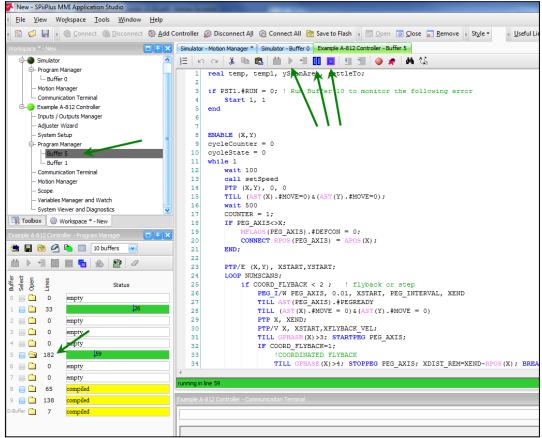

Figure 14 - Buffer Window

### 17.5. Servo Tuning

The A-824 controller has been setup and the servo loops tuned at the factory to operate a particular set of stages with a specified payload per the customer order. Should you need to change the payload or optimize performance, the servo loops may need to be re-tuned. Consult the ACS User Guides and training materials as needed. Servo tuning instructions are beyond the scope of this manual.

Doc# A824D001 v2.1 10-Sept-2020

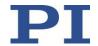

### 18. Maintenance

### 18.1. Updating Firmware

Should it become necessary to update the controller firmware, see the ACS user guide for instructions. Contact PI for assistance.

### 18.2. Cleaning

### NOTICE

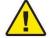

#### Short circuits or flashovers!

The A-824 contains electrostatic sensitive devices that can be damaged by short circuits or flashovers when cleaning fluids enter the case.

- Before cleaning, remove the A-824 from the power source by pulling the power plug.
- Prevent cleaning fluid from entering the case.
- > DO NOT remove the cover of the enclosure for any reason. There are no user-serviceable parts inside the enclosure.
- 1. Disconnect the A-824 from the power supply.
- 2. Wait a minute to be sure that any residual voltage has dissipated.
- 3. Clean the case surface with a cloth lightly dampened with a mild cleanser or disinfectant.

### 19. Customer Service

For inquiries and orders, contact your PI sales engineer or use the following contacts:

Email: air@pi-usa.us

Address: 16 Albert Street, Auburn, MA 01501, USA

Tel: 508-832-3456 Fax: 508-832-0506

If you have questions concerning your system, have the following information ready:

- Product codes and serial numbers of all products in the system
- Firmware version of the controller (if present)
- Version of the driver or the software (if present)
- Operating system on the PC (if present)
- If possible: Take photographs or make videos of your system that can be sent to our customer service department if requested.

Doc# A824D001 v2.1 10-Sept-2020

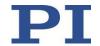

### 20. Technical Data

### 20.1. Specifications

| Madel                                             | A 004 04 mm                                                                                                    |
|---------------------------------------------------|----------------------------------------------------------------------------------------------------|
| Model                                             | A-824.21xxx                                                                                                    |
| Function                                          | Motion controller for 3-phase brushless motors, sine-commutated Multi-axis coordinated motion                                                                                                    |
| Motor & Encoder channels                          | 4                                                                                                    |
| Controller # axes supported                       | 8 (can be upgraded to max of 64)                                                                                                    |
| Servo Drive Type                                  | Digital PWM, 40 kHz switching frequency                                                                                                    |
| EtherCAT & Profile Generation<br>Update Rate      | 5 kHz (note will be decreased if 16 or more controller axes are enabled)                                                                                                    |
| Number of Program Buffers                         | 16 (can be upgraded to max of 64)                                                                                                    |
| Position Loop Update Rate                         | 10 kHz                                                                                                    |
| Current Loop Update Rate                          | 20 kHz                                                                                                    |
| Servo Characteristics                             | PID controller for position and velocity, parameter change on-the-fly                                                                                                    |
| Encoder Inputs<br>(determined by model ordered)   | Incremental encoder: analog differential (SIN/COS; 1 Vp-p) 4x to 4096x interpolation (selected in software), 500 kHz max input frequency -or- Absolute encoder: BiSS-C or EnDat 2.1/2.2 interface -or- Incremental encoder: digital differential (RS-422 A-quad-B), 12.5 million lines / 50 million quad-counts/sec max input frequency |
| Encoder Power Output                              | 5VDC, 0.25A max per channel                                                                                                    |
| User IO Voltage                                   | 24 VDC                                                                                                    |
| Max. Output Voltage                               | 72 VDC                                                                                                    |
| Max. Output Current (determined by model ordered) | 5 A continuous, 10 A peak per axis -or- 10 A continuous, 20 A peak per axis                                                                                                    |
| Max. Output Power                                 | 1100 W continuous<br>2300 W peak ( (Peak < 1 sec)                                                                                                    |
| Communication Interface                           | Ethernet TCP/IP 10/100 Mbit/sec                                                                                                    |
| Input Power Rating                                | 200-240 VAC, 1-phase, 50/60 Hz, 15A                                                                                                    |
| Fusing                                            | Circuit breaker, 2-pole, 15A                                                                                                    |
| Mass                                              | 13.6 kg                                                                                                    |

### 20.2. Ambient Conditions

The following ambient conditions and classifications must be observed for the A-824:

| The relieving ambient containers and classific |                            |  |
|------------------------------------------------|----------------------------|--|
| Area of application                            | For indoor use only        |  |
| Maximum Altitude                               | 2000 m                     |  |
| Relative humidity                              | 20% - 80% (non-condensing) |  |
| Operating temperature                          | 0°C to +40°C               |  |
| Storage temperature                            | -20°C to +60°C             |  |
| Overvoltage Category                           | II                         |  |
| Protection Class                               | I                          |  |
| Degree of Pollution                            | 2                          |  |
| Degree of protection according to IEC 60529    | IP20                       |  |

10-Sept-2020

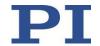

### 20.3. Dimensions

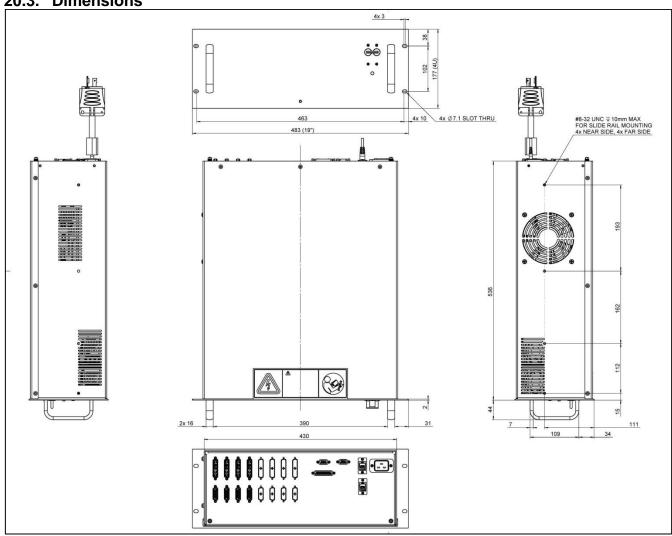

Figure 15 - A-824.21xxx Dimensions

Doc# A824D001 v2.1 10-Sept-2020

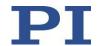

# **20.4.** Connector Pin Assignments Pins are assumed N/C if not listed below.

### MOTOR 1 thru 4

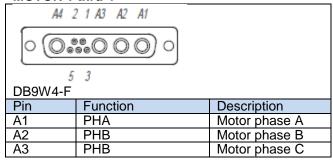

### **ENCODER 1 - 4**

| ENCODER 1 - 4 |                                                 |                |                                                |                |                                                |                |  |
|---------------|-------------------------------------------------|----------------|------------------------------------------------|----------------|------------------------------------------------|----------------|--|
| 8 15          |                                                 |                |                                                |                |                                                |                |  |
| DB15          | DB15-F                                          |                |                                                |                |                                                |                |  |
| Pin           | Option "A" Incremental Pin Analog SIN/COS 1Vp-p |                | Option "B" Absolute<br>BiSS-C or EnDat 2.1/2.2 |                | Option "C" Incremental Digital RS-422 A-quad-B |                |  |
|               | Function                                        | Description    | Function                                       | Description    | Function                                       | Description    |  |
| 1             | COS-                                            | Cosine -       |                                                |                |                                                |                |  |
| 2             | SIN-                                            | Sine -         | MA+                                            | CLK+ (MA+)     | GND                                            | Encoder Ground |  |
| 3             | IND+                                            | Index Mark +   | MA-                                            | CLK- (MA-)     |                                                |                |  |
| 4             | +5V                                             | Encoder Power  | +5V                                            | Encoder Power  | IND-                                           | Index Mark -   |  |
| 5             |                                                 |                |                                                |                | B-                                             | B -            |  |
| 6             |                                                 |                | SLO+                                           | Data+ (SLO+)   | A-                                             | A -            |  |
| 7             | LIM+                                            | Positive Limit | SLO-                                           | Data- (SLO-)   | +5V                                            | Encoder Power  |  |
| 8             | LIM-                                            | Negative Limit | GND                                            | Encoder Ground |                                                |                |  |
| 9             | COS+                                            | Cosine +       |                                                |                |                                                |                |  |
| 10            | SIN+                                            | Sine +         |                                                |                | LIM-                                           | Negative Limit |  |
| 11            | IND -                                           | Index Mark -   |                                                |                | LIM+                                           | Positive Limit |  |
| 12            | GND                                             | Encoder Ground |                                                |                | IND+                                           | Index Mark +   |  |
| 13            |                                                 |                |                                                |                | B+                                             | B +            |  |
| 14            |                                                 |                |                                                |                | A+                                             | A +            |  |

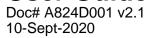

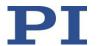

### DIGITAL IO

| DIGITAL IO                            |          |                           |     |          |                                            |
|---------------------------------------|----------|---------------------------|-----|----------|--------------------------------------------|
| 13 1<br>••••••••••<br>25 14           |          |                           |     |          |                                            |
| DB2                                   | 5-F      | 010                       |     |          |                                            |
| Pin                                   | Function | Description               | Pin | Function | Description                                |
| 1                                     | N/C      | Not Used                  | 14  | DIN 0    | Drive 0, Digital Input 1                   |
| 2                                     | DOUT 1   | Drive 0, Digital Output 1 | 15  | DIN 1    | Drive 0, Digital Input 2                   |
| 3                                     | DOUT 2   | Drive 1, Digital Output 0 | 16  | DIN 2    | Drive 0, Digital Input 3                   |
| 4                                     | DOUT 3   | Drive 1, Digital Output 1 | 17  | DIN 3    | Drive 1, Digital Input 1                   |
| 6                                     | PEG 0 +  | Drive 0, PEG 0 Output +   | 19  | PEG 0 -  | Drive 0, PEG 0 Output -                    |
| 7                                     | PEG 1 +  | Drive 0, PEG 1 Output +   | 20  | PEG 1 -  | Drive 0, PEG 1 Output -                    |
| 8                                     | PEG 2 +  | Drive 1, PEG 0 Output +   | 21  | PEG 2 -  | Drive 1, PEG 0 Output -                    |
| 9                                     | PEG 3 +  | Drive 1, PEG 1 Output +   | 22  | PEG 3 -  | Drive 1, PEG 1 Output -                    |
| 12                                    | +24V     | +24 VDC Logic Source      | 23  | DGND     | Digital Ground (reference for PEG signals) |
| 13                                    | +24V     | +24 VDC Logic Source      | 24  | GND      | Logic Ground                               |
| · · · · · · · · · · · · · · · · · · · |          | ·                         | 25  | GND      | Logic Ground                               |

### **ANALOG IO**

| ANALOGIO          |          |                   |  |
|-------------------|----------|-------------------|--|
| 1 6 6 6 9 9 DB9-M |          |                   |  |
| Pin               | Function | Description       |  |
| 1                 | AIN 0+   | Analog Input 0+   |  |
| 2                 | AIN 2+   | Analog Input 2+   |  |
| 3                 | AOUT 0+  | Analog Output 0+  |  |
| 4                 | AOUT 1+  | Analog Output 1+  |  |
| 5                 | AGND     | Analog Ground     |  |
| 6                 | AIN 0-   | Analog Input 0-   |  |
| 7                 | AIN 2-   | Analog Input 2-   |  |
| 8                 | AOUT 0-  | Analog Output 0 - |  |
| 9                 | AOUT 1-  | Analog Output 1 - |  |

## 24V BRAKE OUTPUT

| Power-D 5W1-F |           |                          |  |  |
|---------------|-----------|--------------------------|--|--|
| Pin           | Function  | Description              |  |  |
| 1             | BRK_OUT 0 | Brake Output, Drv0, Out0 |  |  |
| 2             | BRK_OUT 1 | Brake Output, Drv0, Out1 |  |  |
| 3             | BRK_OUT 2 | Brake Output, Drv1, Out0 |  |  |
| 4             | BRK_OUT 3 | Brake Output, Drv1, Out1 |  |  |
| A1            | BRK_GND   | Brake Ground             |  |  |

### **INTERLOCK**

| 5     |          |                         |  |
|-------|----------|-------------------------|--|
| DB9-F |          |                         |  |
| Pin   | Function | Description             |  |
| 1     | +24VDC   | Interlock +24VDC Source |  |
| 2     | INTLOCK1 | Interlock +24VDC Input  |  |

Doc# A824D001 v2.1 10-Sept-2020

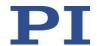

## 21. EC Declaration of Conformity

For the A-824 (all options and configurations), an EC Declaration of Conformity has been issued in accordance with the following European directives:

- > 2004/108/EC, EMC Directive
- 2014/35/EU, Safety/Low Voltage Directive
- 2011/65/EU, RoHS Directive

The applied standards certifying the conformity are listed below.

EMC: EN 61326-1:2013Safety/LVD: EN 61010-1:2010

RoHS: EN 50581:2012

If an electrical operating device is designed to be integrated in another electrical operating device: The operator is responsible for a standards compliant integration of the electrical device into the overall system.

### 22. Old Equipment Disposal

In accordance with EU law, electrical and electronic equipment may not be disposed of in EU member states via the municipal residual waste.

Dispose of your old equipment according to international, national, and local rules and regulations.

In order to fulfil its responsibility as the product manufacturer, Physik Instrumente (PI) GmbH & Co. KG undertakes environmentally correct disposal of all old PI equipment made available on the market after 13 August 2005 without charge.

Any old PI equipment can be sent free of charge to the following addresses:

Physik Instrumente (PI) GmbH & Co. KG Auf der Roemerstr. 1 D-76228 Karlsruhe Germany

PI (Physik Instrumente) L.P. 16 Albert Street Auburn, MA 01501 USA

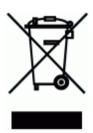